# **Wolverine Data**

# **PASS-200 Portable Scanner**

# **User Manual**

#### **Table of Contents**

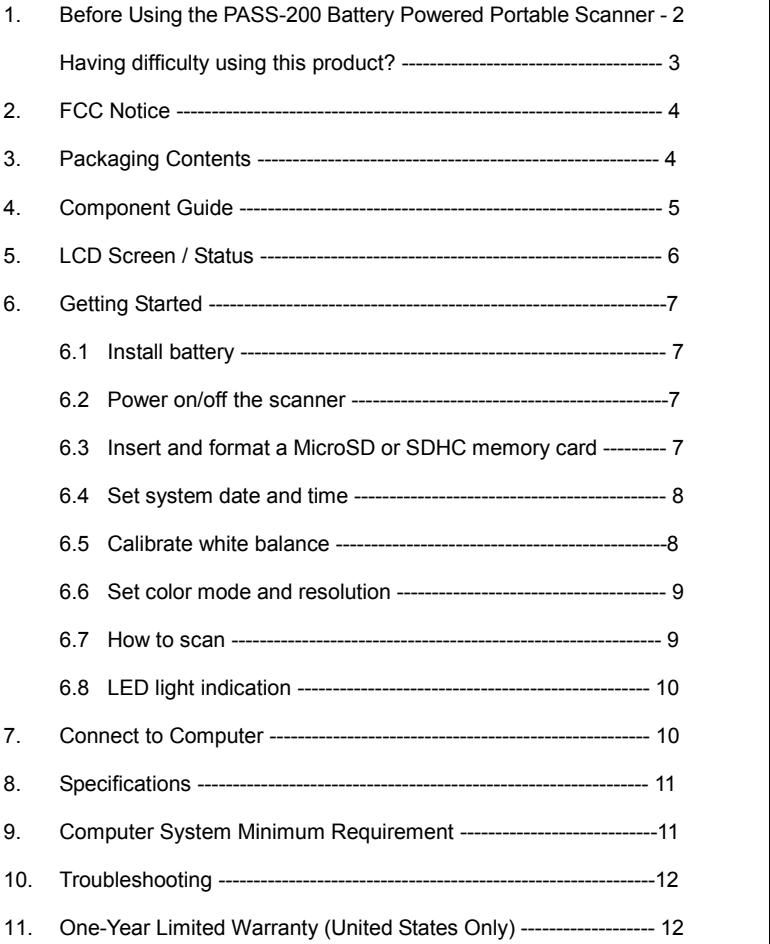

Thank you for purchasing Wolverine PASS-200 Portable Scanner. This handheld battery operated scanner gives you the freedom to scan documents, magazines, photos, newspapers, or books on the fly. PASS-200 Scanner has a unique double roller mechanism and produces easy and perfect scans every time. It saves all your scans directly to a Micro-SD or SDHC memory card; no computer or software is required.

Please take a moment to read through this manual. Its contents may help you to get the best use of the scanner.

#### **1. Before Using the PASS-200 Portable Scanner**

This section provides important safety information that you should read before operating your PASS-200 scanner.

- Do not drop or handle aggressively as it may cause damage to the device.
- Do not allow the device to come into contact with water or other liquids. In the event that water or other liquids enters the interior, immediately turn off the device. Continue using the device may result in fire or electrical shock.
- Do not handle the device with wet hands. Doing so may cause electrical shock and damages to the unit.
- Do not place the device close to any equipment generating strong electromagnetic fields. Exposure to strong magnetic fields may cause malfunction or data corruption.
- Do not expose the device to extreme temperatures, humidity or vibrations, which may cause damage to the device.
- Do not move or disconnect the device from the computer while the device is reading/writing data. This may cause damage to the data and/or the device.
- Under no circumstances should user try to repair the device. Doing so may cause electrical shock and void the warranty.

Warranty will be void if the device is mishandled. Please take care in handling the PASS-200 Portable Scanner. Wolverine Data is not responsible for consequential damages, including loss of data. Always back up all data. For full warranty statement see the end of this manual.

Wolverine Data has no obligation to repair, replace or issue refunds without a Return Merchandise Authorization (RMA) number and the original purchase receipt of the defective product.

Repairs or replacement service will not be offered to Products that were misused, repaired without authorization, or for operations beyond the range of intended use.

Product replacements may be either new or refurbished, provided that the replacement has functionality at least equal to that of the product being replaced.

Wolverine Data is not responsible for any data stored on the returned product, please backup any data prior to shipping the unit.

All OUT OF WARRANTY repairs maybe subject to repair fee. Please contact your dealer or Wolverine Data for current charges.

### **Having difficulty using this product?**

Please try the following options:

- Call us at 949-458-9888 M-F 9:00-5:00 Pacific Time.
- Visit www.wolverinedata.com/support to find the latest documentation and other help tips.

 E-mail or write to our technical support staff at support@wolverinedata.com or to our address: 9939 Muirlands Blvd. Irvine, CA 92618.

#### **2. FCC Notice**

This equipment has been tested and found to comply with the limits for a Class B digital device, pursuant to Part 15 of the FCC Rules. These limits are designed to provide reasonable protection against harmful interference in a residential installation.

To comply with the limits for a Class B digital device, pursuant to Part 15 of the FCC Rules, this device, when needed, must only be connected to computer equipment certified to comply with the Class B limits.

#### **3. Packaging Contents**

PASS-200 portable scanner USB cable Carry bag Calibration card Cleaning cloth User Manual MicroSD or SDHC memory card (not supplied) 2xAA alkaline batteries (not supplied)

## **4. Component Guide**

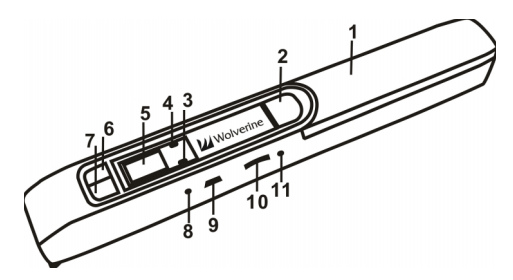

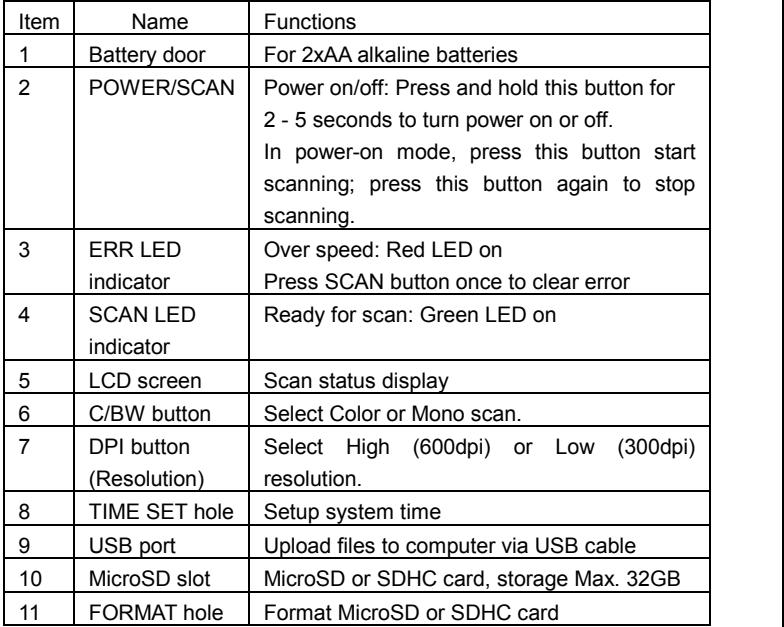

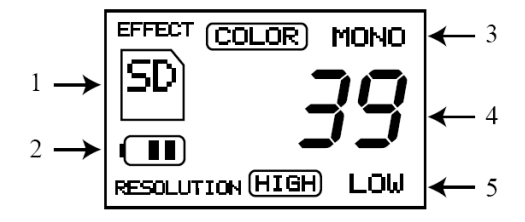

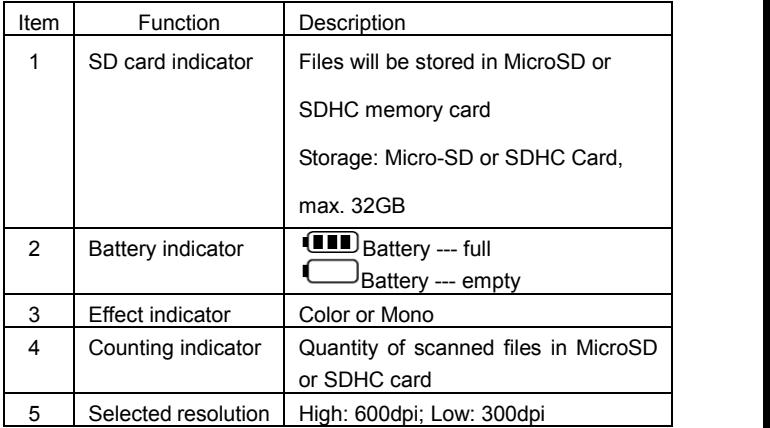

#### **6. Getting Started**

#### **6.1 Install battery**

1) Slide battery door outward. Please see the picture.

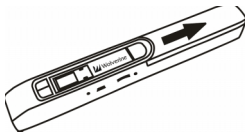

2) Insert 2 x AA batteries (not supplied) into the battery compartment according to the polarities shown in the compartment.

#### **6.2 Power on/off the scanner**

Press and hold Power/Scan button for 2~5 seconds to turn on/off the scanner.

#### **6.3 Insert and format a MicroSD or SDHC memory card**

You need to use a MicroSD or SDHC card to record and store the scanned files. The scanner supports the capacity up to 32GB. The MicroSD or SDHC card must be formatted before the first scanning.

- 1) Turn off the scanner.
- 2) Insert MicroSD or SDHC card (not supplied) with gold contacts facing up. Gently push the card all the way in until latched. Do not

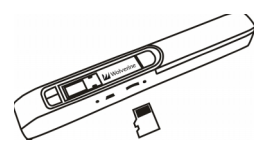

force the card into the slot; forcing may damage the scanner and the memory card. Please see the picture.

- 3) Power on the scanner.
- 4) Use the tip of a paper clip to press "FORMAT" hole. "F" will show on the LCD.
- 5) Press Power/Scan button to start formatting the card.
- 6) SD card indicator will be blinking until formatting is completed.

#### **6.4 Set system date and time**

- 1) Power on the scanner.
- 2) Use the tip of a paper clip to press "**TIME SET**" hole.
- **3)** The **item #** has 1 to 5 in sequence, represents **Year**(1), **Month**(2), **Day**(3), **Hour**(4), and **Minute**(5) accordingly. Press **C/BW** (increasing) or **DPI** button (decreasing) to change the settings. After each item is set, press **Scan** button to confirm the change. When finished all 5 settings, use paper clip to press "**TIME SET**" hole again to complete the process.

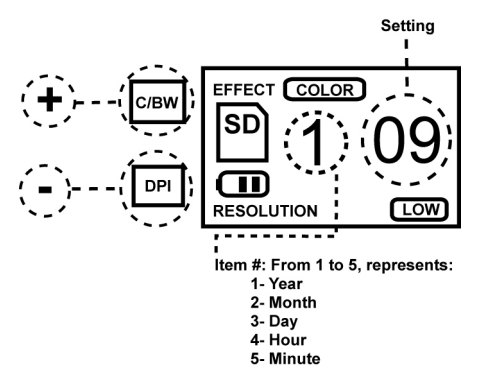

#### **6.5 Calibrate white balance**

- 1) Place the white balance calibration paper that comes with the scanner on a flat surface.
- 2) Place the scanner on top of the white paper then power it on.
- 3) Press and hold **C/BW** button then press **SCAN** button once. While **SD** symbol starts flashing, release **C/BW** button.
- 4) After **SD** symbol flashed for a few seconds, both **green** and **red** LED lights will come on.
- 5) Don't move the scanner and wait for the **red** LED to go off, and then slide the scanner across on the white area back and forth slowly and smoothly until the **green** LED goes off.
- 6) The white color balance calibration is completed.
- 7) Repeat the calibration process as needed.

#### **6.6 Set color mode and resolution**

The default settings are in **COLOR** mode and **LOW** resolution. Press **DPI** button to select resolution in **HIGH** or **LOW**. And press **C/BW** button to select color in **COLOR** or **MONO** mode.

#### **6.7 How to scan**

- 1) Use dry cleaning cloth (included) to clean scanner glass each time before use.
- 2) Place document on a flat surface, or have a cardboard support the back of page for magazines or books. Press and hold document firmly with one hand.
- 3) Place scanner on the start position (i.e. at the top of the page.)

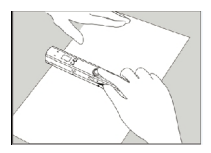

- 4) Hold scanner firmly and press the **SCAN** button once to start scanning.
- 5) Slide scanner downward slowly and steadily to get the best quality picture.

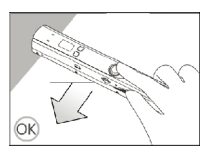

6) Press **SCAN** button to stop scanning.

#### **6.8 LED light indication**

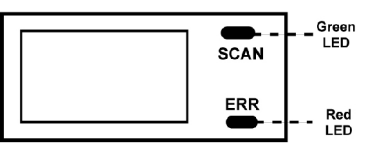

- Both **Green** and **Red** LED off ---- Ready to scan. Press SCAN button to start a scan.
- **Green** LED on ---- Scanning in process
- **Red** LED on ---- Scanned too fast or having distortion. Press SCAN button once to clear error.

#### **7. Connect to computer**

You may connect the scanner to your computer to upload files in the MicroSD or SDHC memory card.

- 1) Use the included USB cable to connect scanner to USB port on your computer.
- 2) Turn on the scanner.
- 3) Check "My computer" or "Desk Top" for a removable disk drive.
- 4) Open the folder "DCIM" and the folder "100DEDIA". Scanned files were named PTD0001 and PTD0002 and so on.
- 5) After finished uploading Jpeg files from the memory card, you can delete the files on the memory card.

## **8. Specifications**

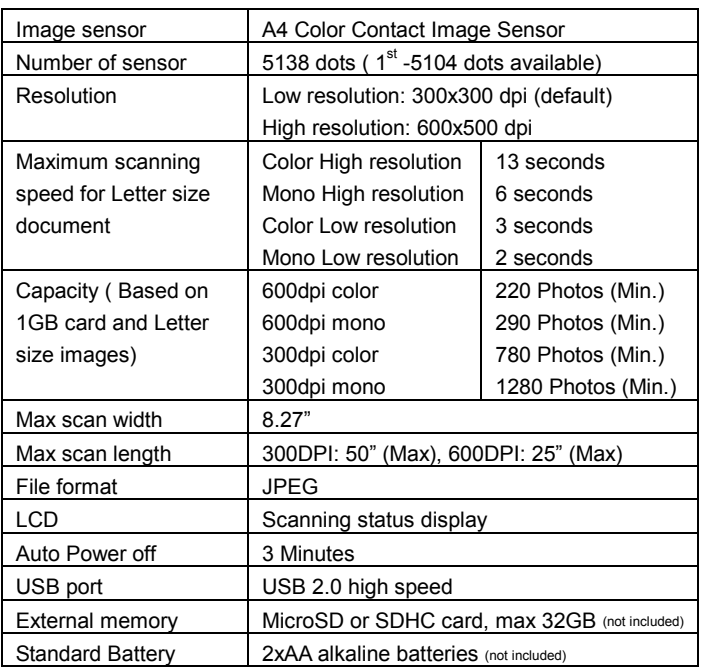

## **9. Computer System Minimum Requirement**

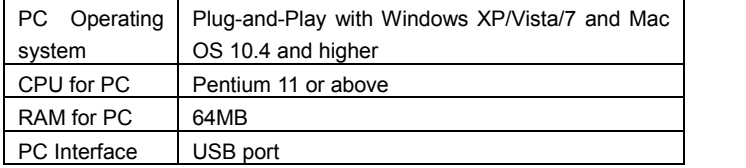

#### **10. Troubleshooting Tips**

**1. Cannot turn on the scanner.**

Battery power may be low or batteries were not installed properly. Check the polarities of the batteries or replace with new batteries.

**2. Cannot save scanned files.**

MicroSD or SDHC card might not be formatted properly; MicroSD or SDHC card might be corrupted; the memory card might not be inserted properly, or the memory card might be full.

- **3. Computer doesn't recognize the scanner.** Check USB cable connection or restart the computer.
- **4. The battery life is very short.**

Replace with new 2xAA alkaline batteries.

**5. Blurry images.**

Wipe the scan glass with clean dry cleaning cloth.

**6. ERR LED is on while scanning.**

The scanning motion is too fast, press the SCAN button to clear the error and restart a scan.

**7. The color of scanned image is dark.**

White balance calibration may not be done correctly, refer to section 6.5 on page 8.

### **11. One-Year Limited Warranty (United States Only)**

Wolverine Data manufactures its hardware products from parts and components that are new or equivalent to new in accordance with industry-standard practices. Wolverine Data warrants that the hardware products it manufactures will be free from defects in materials and workmanship. The limited warranty term is one year beginning on the date of invoice, as further described in the following text.

Damage due to shipping the product to you is covered under this limited warranty. Otherwise, this limited warranty does not cover damage due to external causes, including accident, abuse, misuse, problems with electrical power, servicing not authorized by Wolverine Data, usage not in accordance with product instructions, failure to perform required preventive maintenance, and problems caused by use of parts and components not supplied by Wolverine Data.

The warranty extends only to the first consumer purchaser, and is not transferable. This limited warranty does not cover any items that are in one or more of the following categories: software; external devices (except as specifically noted); accessories or parts added to a Wolverine Data system after the system is shipped from Wolverine Data or its resellers; accessories or parts that are not installed in the Wolverine Data factory.

During the one-year period, beginning on the invoice date, Wolverine Data will repair or replace products returned to Wolverine Data's facility.

To request limited warranty service, you must contact Wolverine Data's Technical Support Services within the limited warranty period. Refer to the section titled "Having difficulty using this product?" on page 3 to find the appropriate telephone number for obtaining customer assistance. If limited warranty service is required, Wolverine Data will issue a RMA (Return Material Authorization) Number. You must ship the products back to Wolverine Data in their original or equivalent packaging, prepay shipping charges, and insure the shipment or accept the risk of loss or damage during shipment. Wolverine Data will ship the repaired or replacement products to you freight prepaid if you use an address in the continental United States, where applicable. Shipments to other locations will be made freight collect.

To obtain service, you must include: (a) a copy of your receipt or other comparable proof of purchase; (b) a written description of the problem; (c) your address and telephone number; (d) Write the RMA number on the outside shipping packaging.

NOTE: Wolverine Data uses new and reconditioned parts made by various manufacturers in performing limited warranty repairs and building replacement products. If Wolverine Data repairs or replaces a product, its limited warranty term is not extended.

#### **Warranty Exclusions**

Normal Wear and Tear. Periodic maintenance, repair and replacement of parts due to normal wear and tear are excluded from coverage.

Abuse and Misuse. Defects or damage that result from: (a) improper operation, storage, misuse or abuse, accident or neglect, such as physical damage (cracks, scratches, etc.) to the surface of the product resulting from misuse; (b) contact with liquid, water, rain, extreme humidity or heavy perspiration, sand, dirt or the like, extreme heat, or food; (c) use of the products or accessories for commercial purposes or subjecting the product or accessory to abnormal usage or conditions; or (d) other acts which are not the fault of Wolverine Data, are excluded from coverage.

Use of Non-Authorized Accessories on PASS-200 Scanner. Defects or damages that resulted from the use of non-authorized accessories or

other peripheral equipment on PASS-200 scanner are excluded from coverage.

Unauthorized Service or Modification. Defects or damages resulting from service, testing, adjustment, instillation, maintenance, alteration, or modification in any way by someone other than Wolverine Data are excluded from coverage.

Altered Products. Product or accessories with (a) serial numbers or date tags that have been removed, altered or obliterated; (b) broken seals or that show evidence of tampering; (c) mismatched board serial numbers; or (d) nonconforming or non-Wolverine Data parts or accessories, are excluded from coverage.

#### Other Limitations

Any implied warranties, including without limitation the implied warranties of merchantability and fitness for a particular purpose, shall be limited to the duration of this limited warranty, otherwise the repair, replacement or refund as provided under this express limited warranty is the exclusive remedy of the consumer, and is provided in lieu of all other warranties, express or implied. In no event shall wolverine data be liable, whether in contract or tort (including negligence) for damages in excess of the purchase price of the product, accessory or software, or for any indirect, incidental, special or consequential damages of any kind, or loss of revenue or profits, loss of business, loss of information or data, software or application with the ability or inability to use the product, accessories or software to the full extent these damages may be disclaimed by law. Some states (or jurisdictions) do not allow the exclusion or limitation of incidental or consequential damages, so the above exclusion or limitation may not apply to you.

# **Thank you for choosing Wolverine!**

# **Having difficulty using PASS-200 Scanner?**

Please try the following options:

- Call us at 949-458-9888 M-F 9:00-5:00 Pacific Time.
- Visit www.wolverinedata.com/support to find the latest documentation and other help tips.
- E-mail or write to our technical support staff at support@wolverinedata.com.

# **Quick Start Guide**

- 1. Slide battery door outward.
- 2. Install 2 x AA batteries (not supplied).
- 3. Power on the scanner Press and hold POWER/SCAN button for 2~5 seconds.
- 4. Insert a memory card Use a MicroSD or SDHC card (not supplied) to record and store the scanned files.
- 5. Format the memory card The card must be formatted to FAT32 format before first use (please refer to page 7).
- 6. Set system date and time (please refer to page 8).
- 7. Calibrate white balance (please refer to page 8).
- 8. Set color mode (color or mono) and resolution (600 or 300dpi).
- 9. Make a scan Press SCAN button once and slide the scanner downward slowly and steadily to get the best quality picture. Press SCAN button to stop the scan.

### **LED light indication**

- Both **Green** and **Red** LED off ---- Ready to scan. Press SCAN button to start a scan.
- **Green** LED on ---- Scanning in process
- **Red** LED on ---- Scanned too fast or having distortion. Press SCAN button once to clear error.